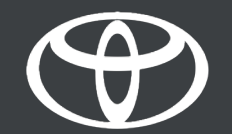

## MYT APP - CONNECTED SERVICES WARNING LIGHTS

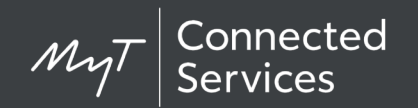

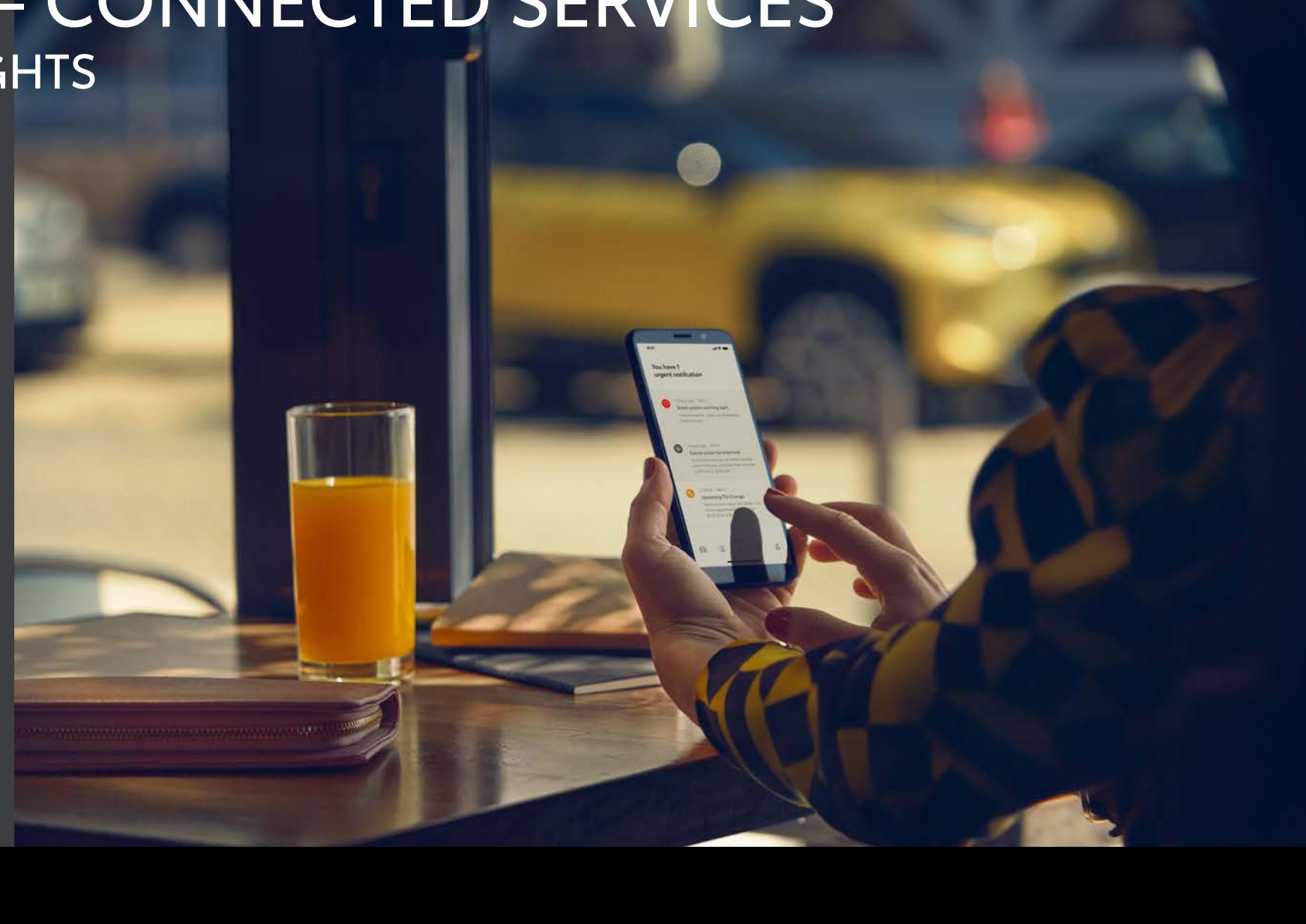

## ACTIVE WARNING LIGHT

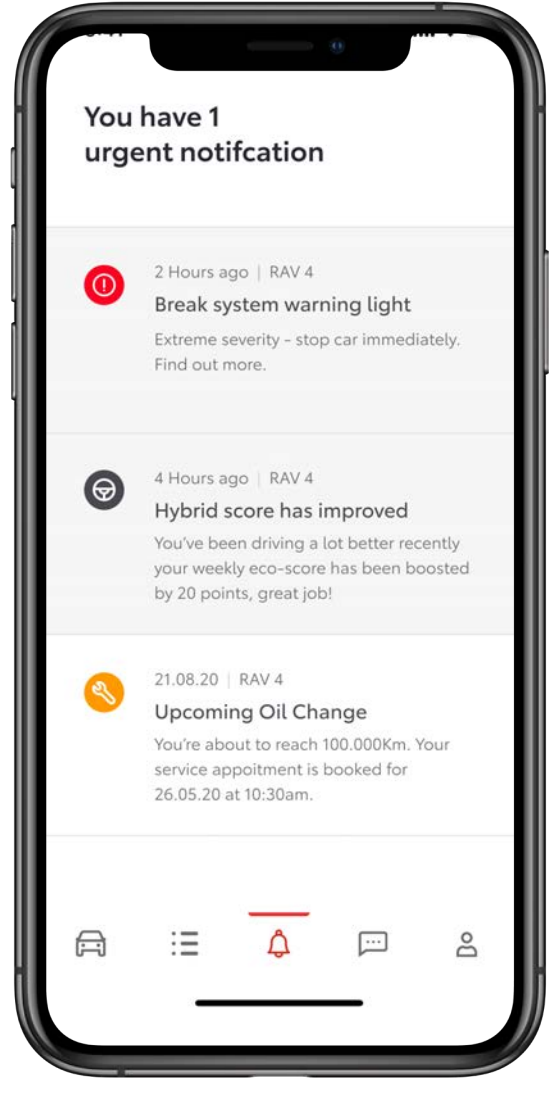

#### STEP 1

User opens MyT application and taps on the Notification Center in the tab bar.

The user can see the active warning light notification.

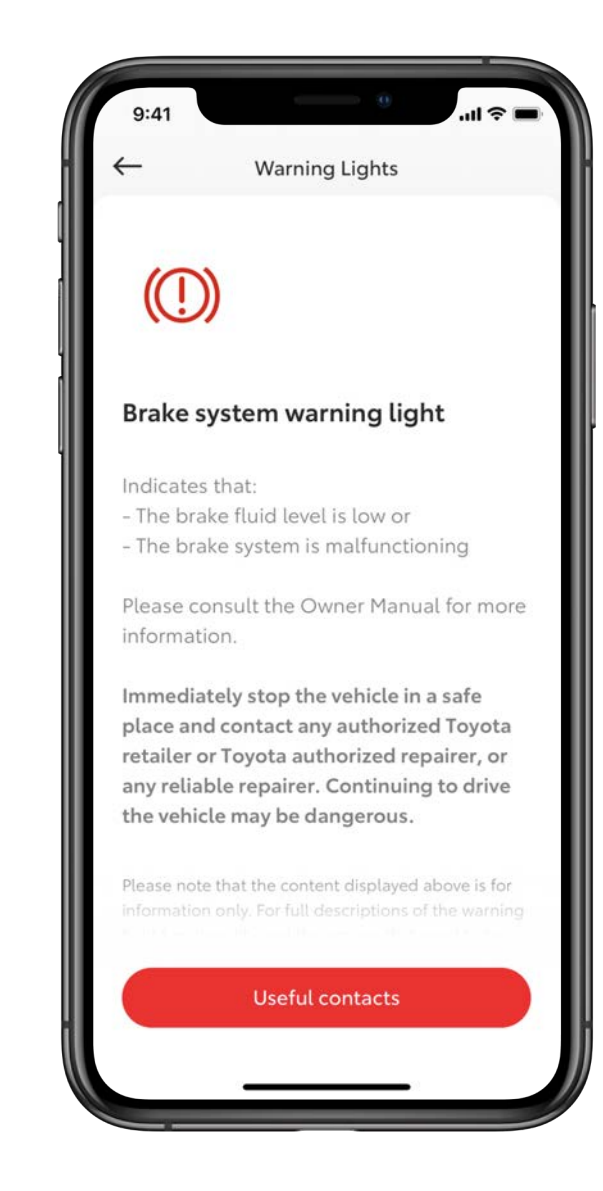

#### STEP 2

The user can see the details of the warning light and can contact Toyota or Roadside assistance but tapping on the Useful Contacts button.

### MINI APP

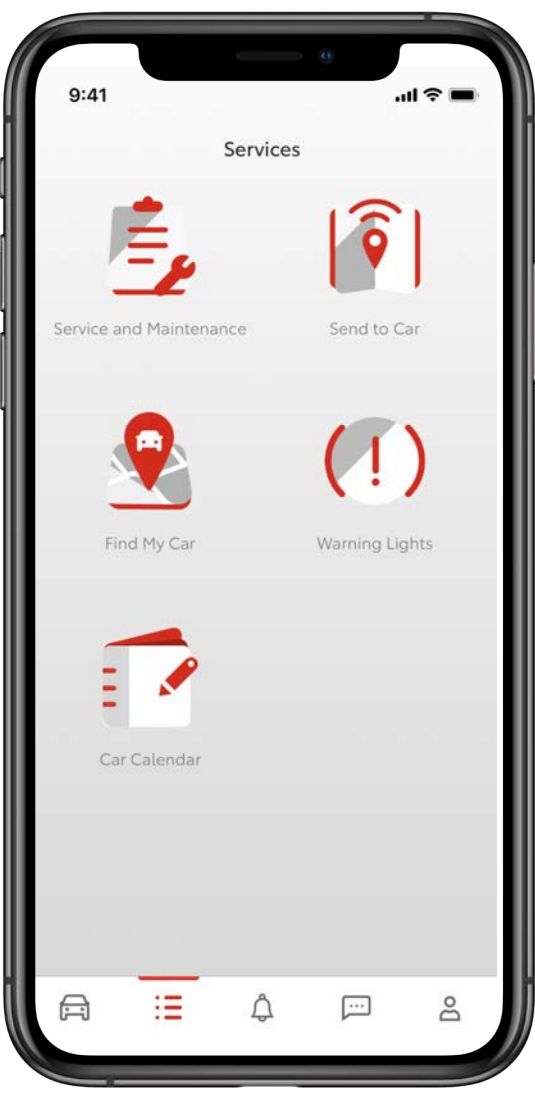

#### STEP 1

User opens MyT application and taps on the Services button in the tabbar.

In the list of services, the user can tap on the Warning Lights to enter the service.

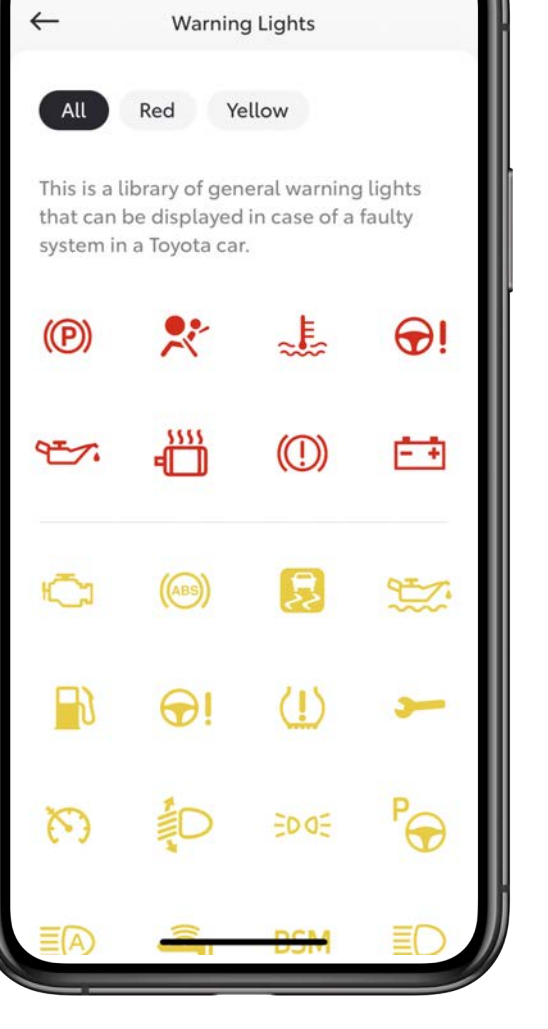

 $9:41$ 

#### STEP 2

...<br>-

The user can see the whole library of the Warning Lights and can filter the Warning Lights per color.

To see the details of a specific warning light, the user taps on the corresponding icon.

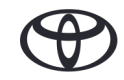

### MINI APP

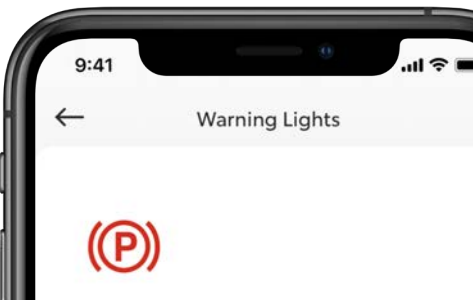

#### Parking brake indicator warning light

Indicates a malfunction in the parking brake system

Have the vehicle inspected by any authorised Toyota dealer or Toyota authorised repairer, or any reliable repairer immediately.

It is possible that the parking brake is not fully engaged or released This light comes on when the parking brake is not released. If the light turns off after the parking brake is fully released, the system is operating normally.

#### Useful contacts

#### STEP 3

The details explanation of the warning light is shown as well as the implication what the warning light can entail for the vehicle.

The user can easily get help by tapping on the Useful Contacts button.

#### $\leftarrow$ Contacts Roadside Assistance Contact Toyota Dealer To contact your dealer, tap on the contact details My preferred dealer INTEGRA DUNDOVIĆ d.o.o. Josipa Huttlera 31 31000 Osijek

#### STEP 4

Useful contact screen consists of two sections:

- Contact Toyota
- Roadside Assistance

Depending on the severity, the user can choose which one to contact.

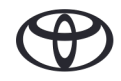

# LIFE HAPPENS WHEN YOU CONNECT

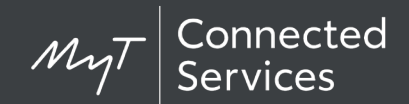

Connected Services are continually improving, therefore visuals and app screens in this guide may slightly differ from those seen in your MyT app.

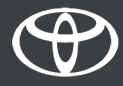